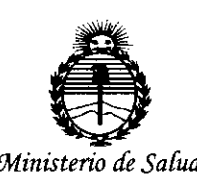

*Secretaria de Pofíticas, 'Rfgufoción e Institutos XN'M.jl'T*

 $D$ ISPOSICIÓN NT  $933$ 

**BUENOS AIRES, 0 6 NOV. 2015** 

esta Administración Nacional de Medicamentos, Alimentos y Tecnología Médica VISTO el Expediente Nº 1-47-3110-002972-15-1 del Registro de (ANMAT), Y

# CONSIDERANDO:

Que por las presentes actuaciones Siemens S.A. solicita se autorice la inscripción en el Registro Productores y Productos de Tecnología Médica (RPPTM) de esta Administración Nacional, de un nuevo producto médico.

Que las actividades de elaboración y comercialización de productos médicos se encuentran contempladas por la Ley 16463, el Decreto 9763/64, y MERCOSUR/GMC/RES. Nº 40/00, incorporada al ordenamiento jurídico nacional por Disposición ANMAT N° 2318/02 (TO 2004), y normas complementafias.

Que consta la evaluación técnica producida por la Dirección Nacional de Productos Médicos, en la que informa que el producto estudiado reúne los requisitos técnicos que contempla la norma legal vigente,  $y \mid q$ ue los establecimientos declarados demuestran aptitud para la elaboración y el control de calidad del producto cuya inscripción en el Registro se solicita.

Que corresponde autorizar la inscripción en el RPPTM del producto médico objeto de la solicitud.

"2015 – Año del Bicentenario del Congreso de los Queblos Libres"

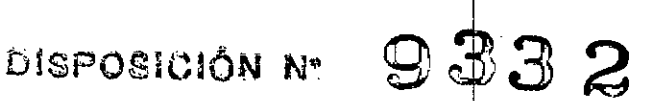

Ministerio de Salud Secretaría de Políticas, Regulación e Institutos **ANMAT** 

Que se actúa en virtud de las atribuciones conferidas por los Decretos Nº 1490/92, 1886/14 y 1368/15.

Por ello;

EL ADMINISTRADOR NACIONAL DE LA ADMINISTRACIÓN NACIONAL DE

# MEDICAMENTOS, ALIMENTOS Y TECNOLOGÍA MÉDICA

# DISPONE:

ARTÍCULO 1º - Autorízase la inscripción en el Registro Nacional de Productores y Productos de Tecnología Médica (RPPTM) de la Administración Nacional de Medicamentos, Alimentos y Tecnología Médica (ANMAT) del producto médico marca Siemens, nombre descriptivo Sistemas de Exploración por Ultrasonido y nombre técnico Sistemas de Exploración por Ultrasonido, de Uso Géneral, de con lo solicitado por Siemens S.A., con los Datos Identificatorios acuerdo Característicos que figuran como Anexo en el Certificado de Autorización e Inscripción en el RPPTM, de la presente Disposición y que forma parte integrante de la misma.

ARTÍCULO 2º - Autorízanse los textos de los proyectos de rótulo/s y de instrucciones de uso que obran a fojas 7 y 8 a 33 respectivamente.

ARTÍCULO 3º .- En los rótulos e instrucciones de uso autorizados deberá figurar la leyenda: Autorizado por la ANMAT PM-1074-646, con exclusión de toda otra leyenda no contemplada en la normativa vigente.

 $\overline{2}$ 

"2015 – Año del Bicentenario del Congreso de los Queblos Libres"

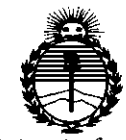

**Contract Contract** 

Ministerio de Salud Secretaría de Políticas. Regulación e Institutos ANMAT

DISPOSICIÓN Nº

7 3 B  $\mathbf{z}$ 

ARTÍCULO 4º .- La vigencia del Certificado de Autorización mencionado en el Artículo 1º será por cinco (5) años, a partir de la fecha impresa en el mismo.

ARTÍCULO 5º .- Regístrese. Inscríbase en el Registro Nacional de Productores y Productos de Tecnología Médica al nuevo producto. Por el Departamento de Mesa de Entrada, notifíquese al interesado, haciéndole entrega de copia autenticada de la presente Disposición, conjuntamente con su Anexo, rótulos e instrucciones de uso autorizados. Gírese a la Dirección de Gestión de Información Tédnica a los fines de confeccionar el legajo correspondiente. Cumplido, archívese.

9332

Expediente Nº 1-47-3110-002972-15-1

DISPOSICIÓN Nº

dm

DR. LEONARDO VERNA SUBADMINISTRADOR NACIONAL DECRETO Nº 1368/2015<br>A.N.M.A.T.

# **Anexo 111.8de la Disposición 2318/02**

**Rótulos**

 $\mathcal{L}$ 

Modelo: ACUSON P500

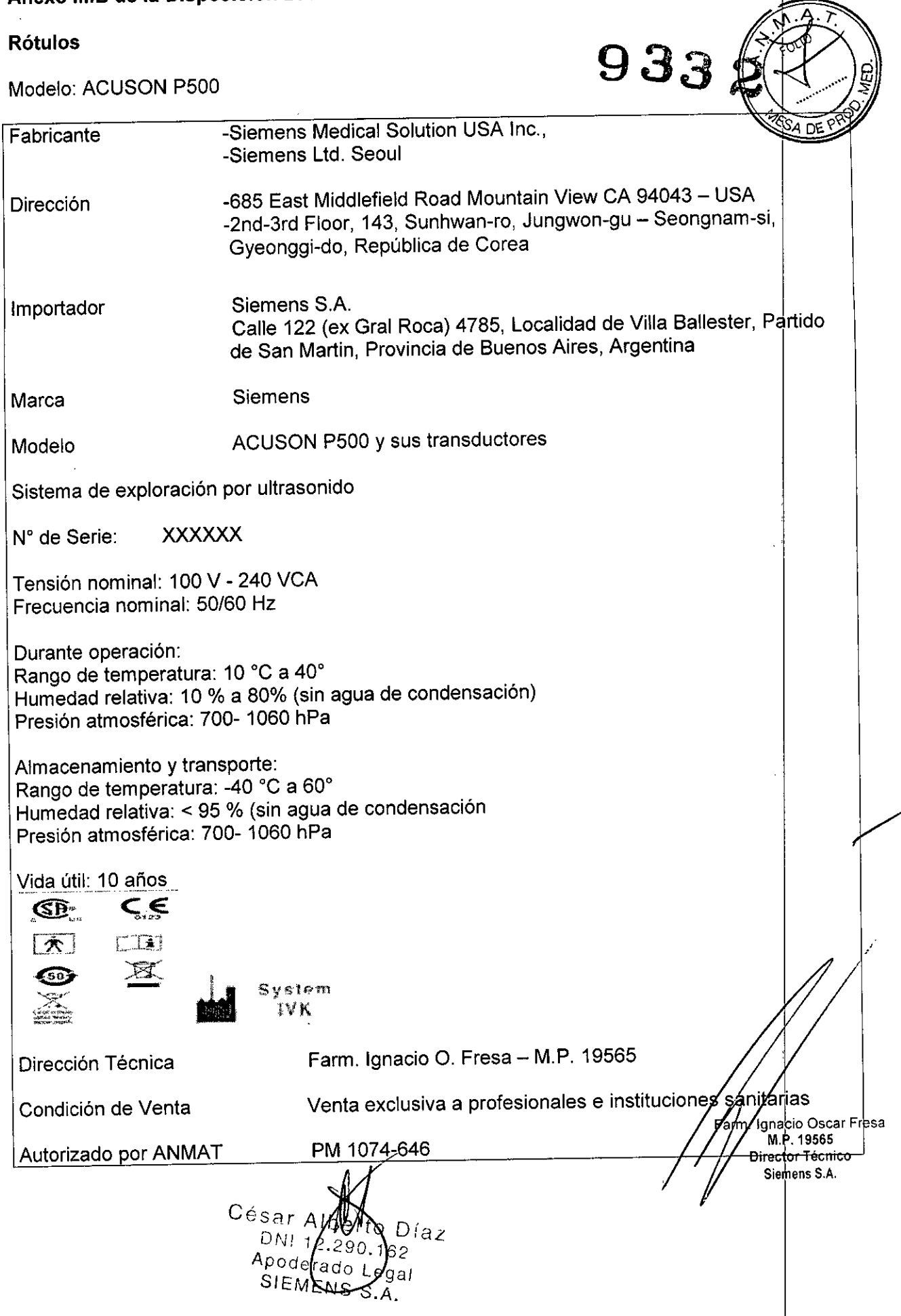

*\_0* **6** *NOV. 20 5",*

 $\sqrt{4}$ T

# **Anexo 111.8de la Disposición 2318/02**

# **3. Instrucciones de Uso.**

*3.1 Las indicaciones contempladas en el item* 2 *de éste reglamento (Rótulo), salvo las figuran en los item* 2.4 Y 2.5

 $9332$ 

M ্ৰ LЮ

PRO

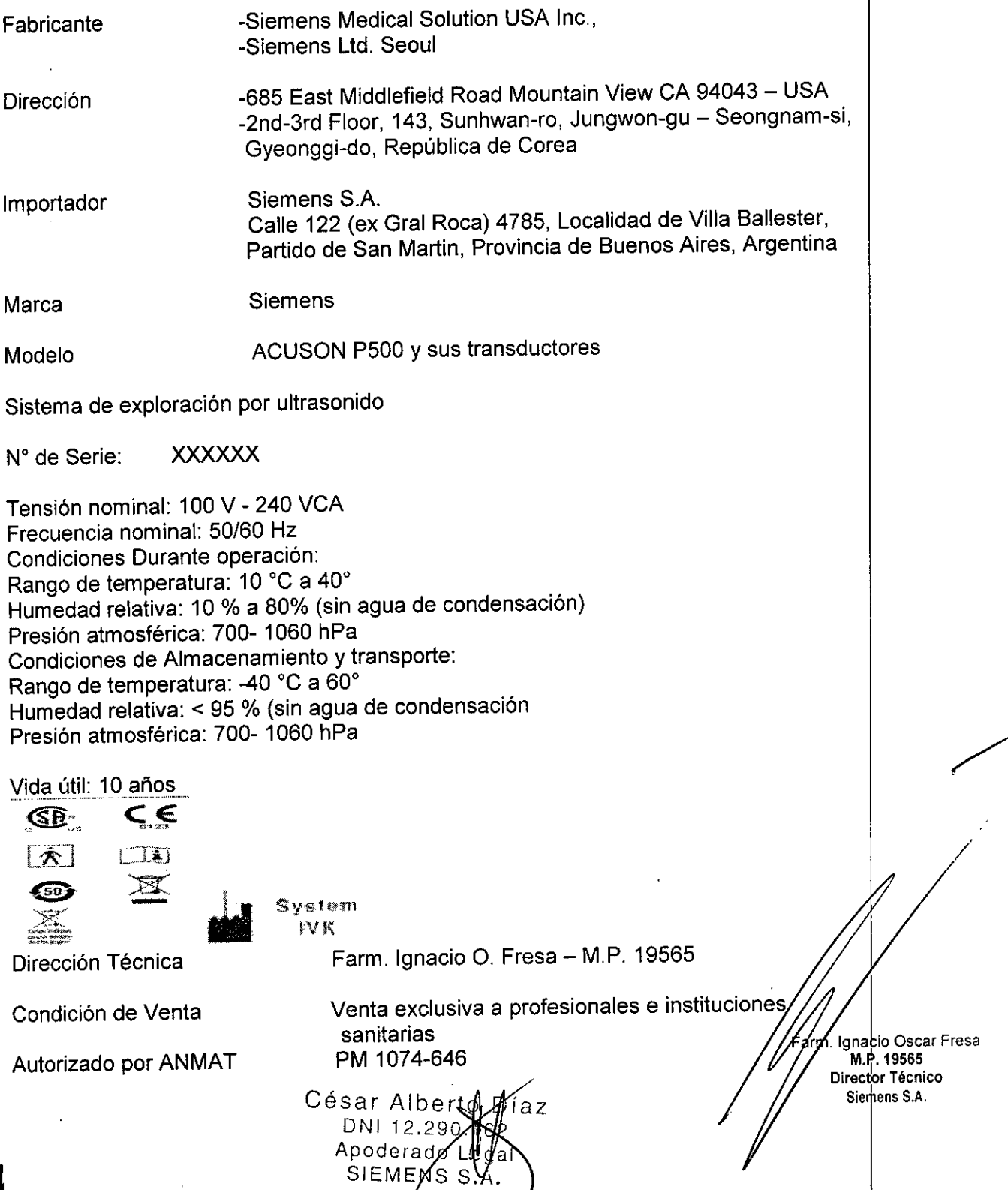

 $\overline{\phantom{a}}$ 

3,2,

*Uso del sistema*

, V El sistema de captura de imágenes de ultrasonido ACUSON P500 está diseñado $\log$ gia  $\Gamma^{\rm mm, \prime, \odot}_{\rm \odot}$ imágenes de ultrasonido y análisis de flujo de líquidos para las siguientes aplicaciones Aplicaciones de tipo fetal, abdominal, pequeños órganos, OB/GYN (incluyendo desarrollo de folículos ováricos), pélvico, cardiovascular, vascular, musculoesquelético y vascular periférico.

# *Componentes principales*

El sistema de ultrasonido ACUSON P500 es un sistema manual, controlado por el flujo de trabajo y diseñado para aplicaciones de imágenes generales y emergencias médicas en donde se requiere portabilidad y una optimización manual mínima.

El sistema de ultrasonido admite los siguientes modos de operación:

DOMado 20

DEModo 2D con Tissue Harmonic Imaging (THI)

**DDModo M/2D** 

DDoppler de onda pulsada

DOppler guiable de onda continua (disponible solo para el transductor P4-2 durante un examen de Medicina de emergencia)

DDEnergia de Doppler color (CDE) DDVelocidad de Doppler color (CDV) DOModo Doble

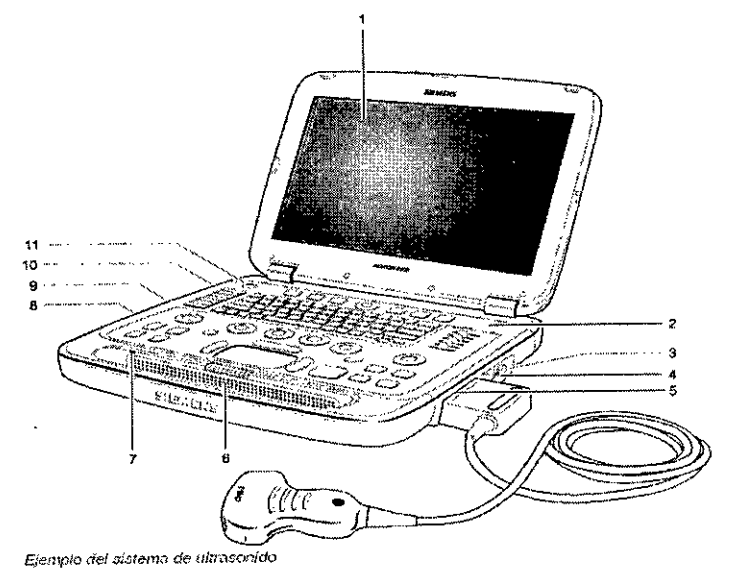

- 1 Monitor de pantalla táctil
- 2 Panel de control y teclado alfanumérico
- 3 Conector ECG
- 4 Palanca de liberación del transductor
- 5 Puerto de transductor
- 6 Altavoces
- 7 Indicador de batería

César Alberto Díluz DNI 12.290.162 Apodera bel SIEMENS S.A.

rm. **nacio Osear Fresa** M.P. 19565 **Director Técnico** Siemens S.A.

 Puertos USB Conexión HDMI para un monitor VGA externo Conexión Ethernet Encendido/Apagado

### Acerca del Panel de control

El panel de control ofrece acceso a las características del sistema y a las tareas del flujo de trabajo. Un panel táctil permite el acceso a los objetos en pantalla. Las teclas v controles están dispuestas de una manera lógica que requiere una cantidad minima de movimientos de las manos y los ojos. El panel de control también incluye teclas personalizables.

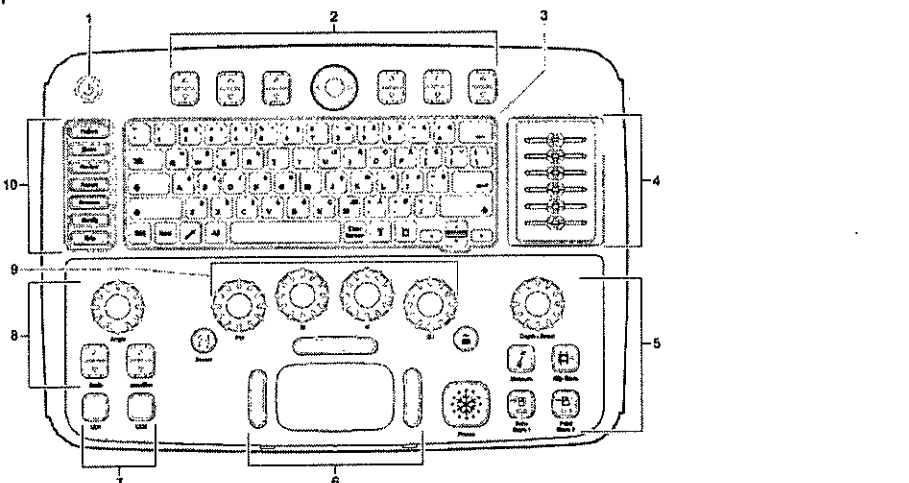

**1 é** *Ej<>m¡l,;; d;,>!ptIl¡e,1 de ron/ro!* y <k;¡ *lec!Jdo ::tfiJI!Umélico el)* el siUM:J *d", iJilr,15011ido*

# 1 Control encendído/apagado

2 Control de teclas programables

Use los seis controles de las teclas programables para cambiar los ajustes de Ibs parámetros de captura de imágenes, para seleccionar un método de medición o para realizar funciones de revisión. La pantalla muestra las funciones asignadas a cada tecla. 3 Teclado alfanumérico

Use el teclado para ingresar el texto, por ejemplo, en el formulario de registro del paciente. El teclado también incluye teclas de funciones especiales, por ejemplo, para activar anotaciones.

#### 4 Controles de ACG

Deslice los controles de la izquierda o de la derecha para ajustar manualmente la compensación profundidad-ganancia.

5 Controles de adquisición y documentación de imágenes

Use estos controles para congelar la imagen, ajuste la profundidad o el factor de acercamiento, realice mediciones y guarde o imprima una imagen o clip.

6 Panel táctil y teclas del panel táctil

Use el panel táctil durante la captura de imágenes en tiempo real para posicionar $| \circ |$ dimensionar los objetos en la pantalla. Durante el registro del paciente o durante la configuración, use el panel táctil para colocar en posición el cursor en la pantalla. 7 Controles definidos por el usuario

Presione un control para activar las funciones especificadas en los ajustes űе, configuración.

8 Controles de optimización del Doppler

Césa rto Díaz .162 oderado **J**egal IEMENS .A.

ghadio Oscar Fresa Fa M.P. 19565<br>Director Técnico Siemens S.A.

Ίa

חו וח

Use estos controles para ajustar el color o la línea base del Doppler, para corregir el ángulo de flujo del Doppler o para ajustar la escala de la frecuencia de repetición del pulso. puiso.<br>9 Controles del modo de operación <sub>\*</sub>, <sup>1</sup>. <sup>M</sup> .4. *r* 

Presione los controles para activar el modo de operación requerido. Gire el control ajustar la ganancia para el modo activo.

10 Controles del flujo de trabajo

Use estos controles para activar las tareas de flujo de trabajo, por ejemplo, para reg al paciente, mostrar un informe o para configurar el sistema.

Iluminacióndel panel de control

Cuando el sistema de ultrasonido está en uso, los controles y las teclas del panel de control cuentan con iluminación de fondo. El brillo de la iluminación de fondo aumenta cuando el control está activo.

El teclado alfanumérico en el panel de control también se ilumina.

Control de energía

Presione este control para encender o apagar la electricidad en el sistema de ultrasonido. Panel táctil **III. A bhfuil an t-ainm an t-ainm an t-ainm an t-ainm an t-ainm an t-ainm an t-ainm an t-ainm an** 

El panel táctil proporciona acceso a las funciones de imágenes y de no imágenes, pbr ejemplo, posicionamiento de una región de interés y navegación en el formulario de registro del paciente. La leyenda en la pantalla del panel táctil indica que se admiten  $\mathsf{gestos.}$ 

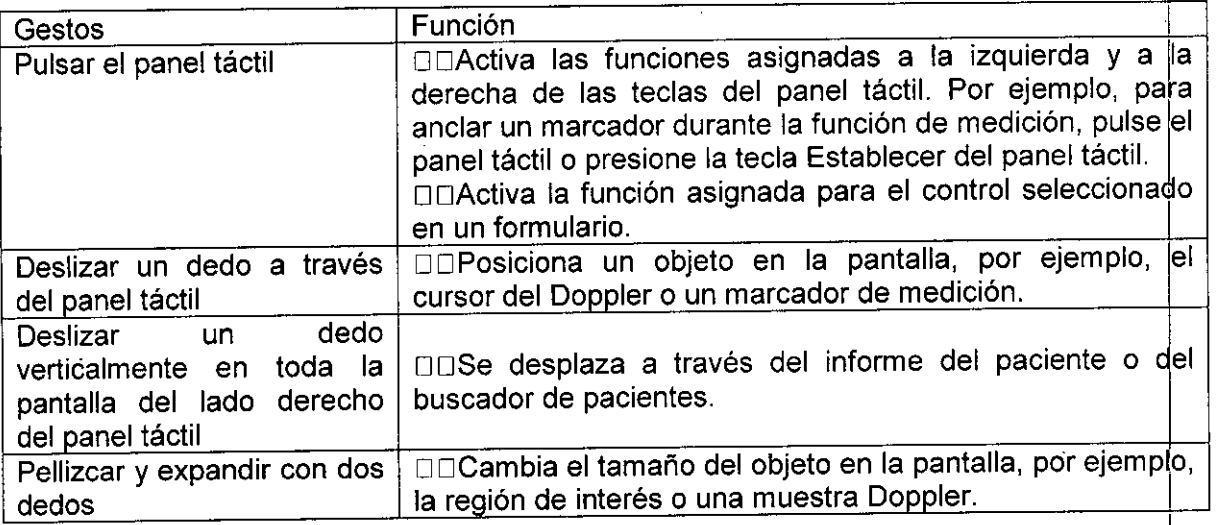

Teclas del panel táctil

Nota: Las teclas a la izquierda y a la derecha del panel táctil tienen la misma función para la tarea actual. La función de las teclas en el panel táctil depende de la ficha activa. Los rótulos en la pantalla indican cuáles son las funciones activas para las teclas del panel táctil.<br>Natas has teclas a la izquierda vio la derecha del panel táctil tienen la misma funció

Césa

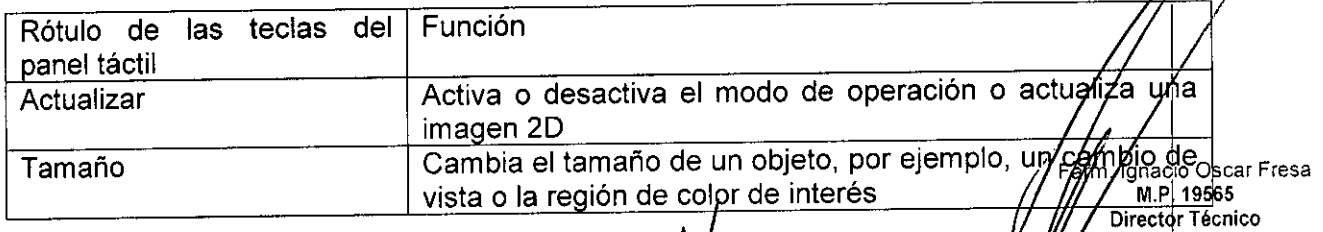

**Siemens S.A.** 

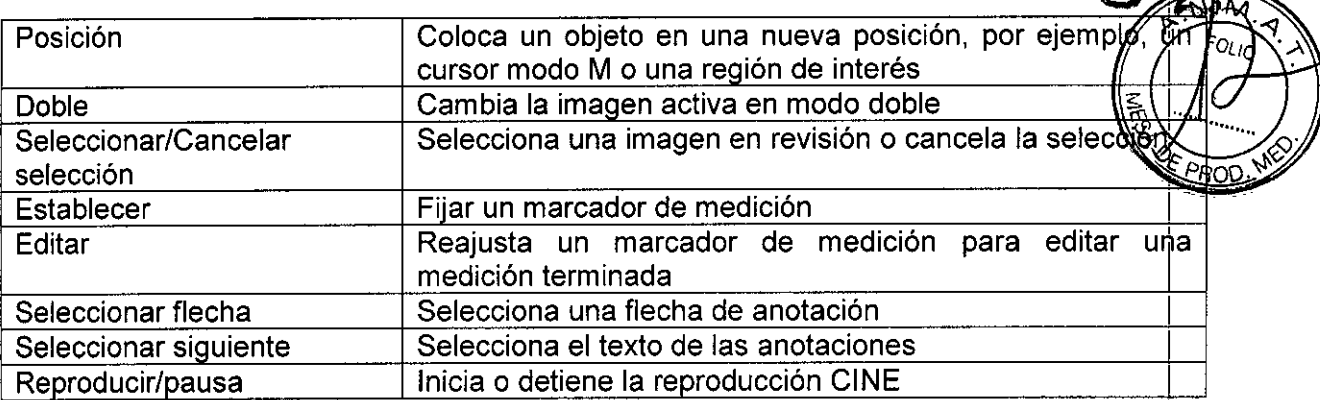

Teclado alfanumérico

Use el teclado alfanumérico para escribir texto. El teclado también incluye teclas de funciones especiales, por ejemplo, para anotar imágenes.

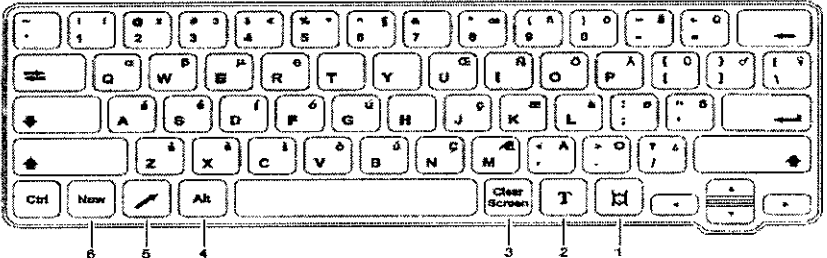

Ejemplo del teclado en alfanumérico.

1 MARCADOR DE CUERPO activa la función de marcador de cuerpo y muestra el marcador de cuerpo predeterminado para el examen activo.

2 TEXTO activa la función de anotaciones.

3 BORRAR PANTALLA Elimina todo el texto, las flechas y los marcadores de cuerpo de la pantalla.

4 ALT ofrece acceso a los caracteres especiales que requieren algunos idiomas cuando se usan en combinación con teclas alfanuméricas. Los caracteres especiales están impresos en la parte superior de las teclas alfanuméricas.

5 FLECHA hace anotaciones en la imagen sobre la anatomía o en las áreas de interés. 6 NUEVO cierra el estudio, de acuerdo a las especificaciones de los ajustes de la configuración.

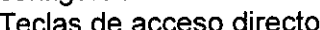

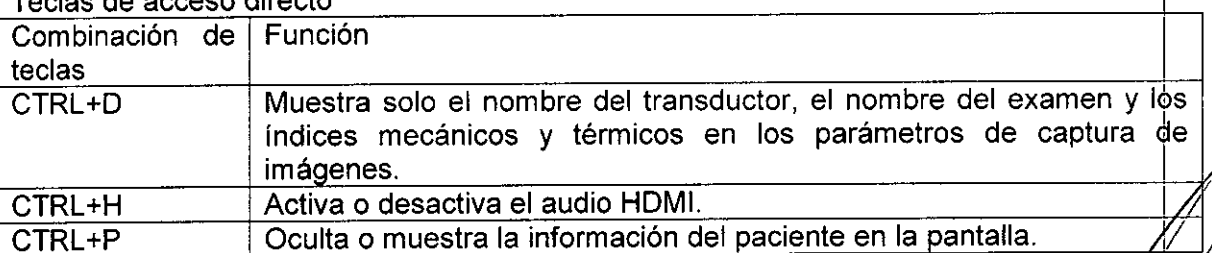

César íaz Đ١

lgnac¦o Oscar Fresa M.P 19565 Director Técnico Siemens S.A.

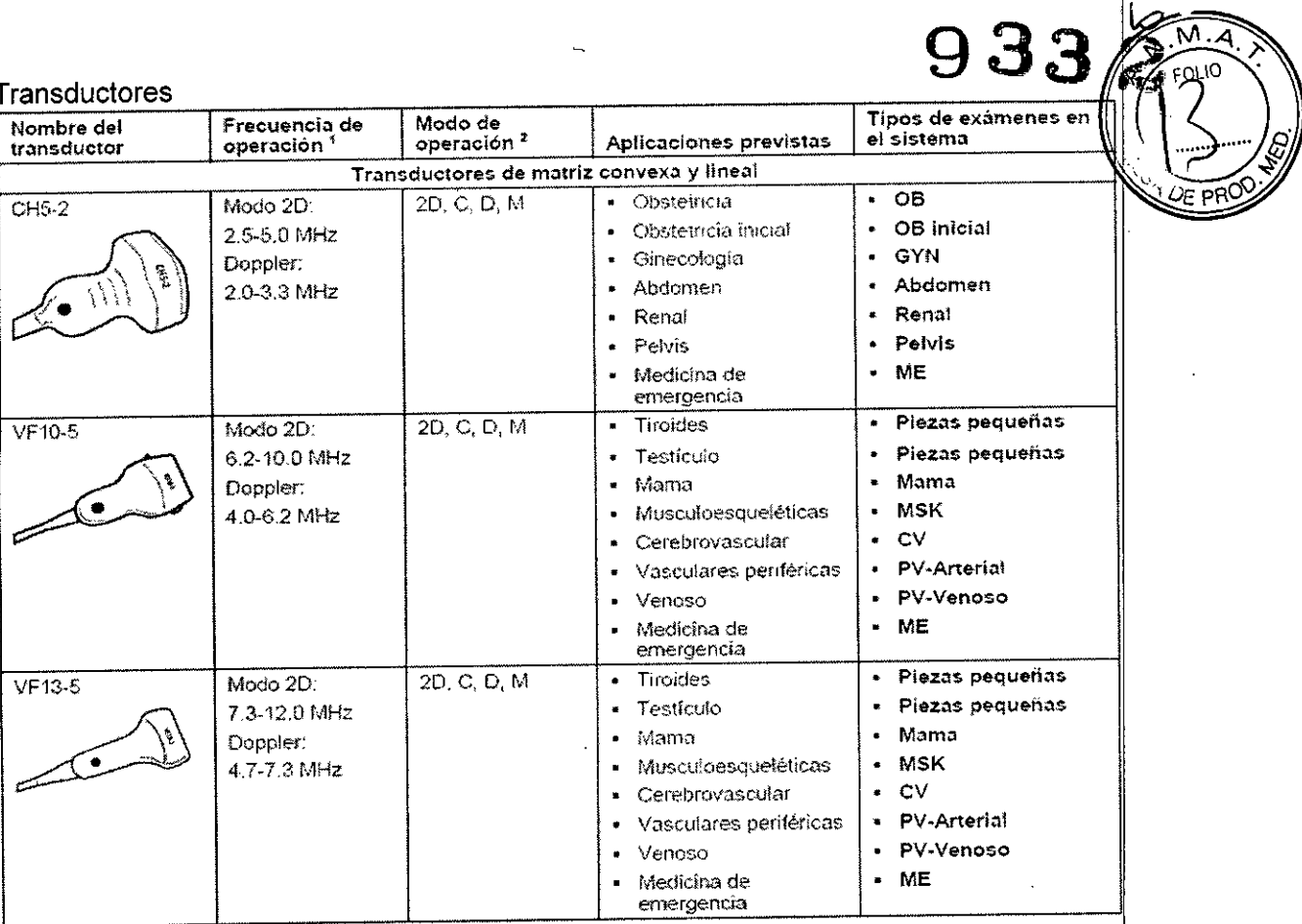

 $\overline{a}$ 

 $\ddot{\phantom{a}}$  $\mathcal{L}_{\mathcal{A}}$ 

 $\ddot{\phantom{a}}$ 

Sam Mberto Díaz<br>DN 23290.162<br>Apoderado Legal<br>SIEMENS S.A. Césa

 $\overline{a}$ 

*km.* Ignacio Oscar Fresa<br>M.P. 19565<br>Director Técnico<br>Siemens S.A.

 $\ddot{\phantom{a}}$ 

# 933

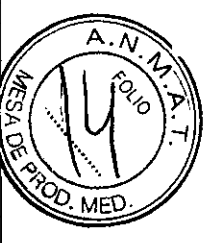

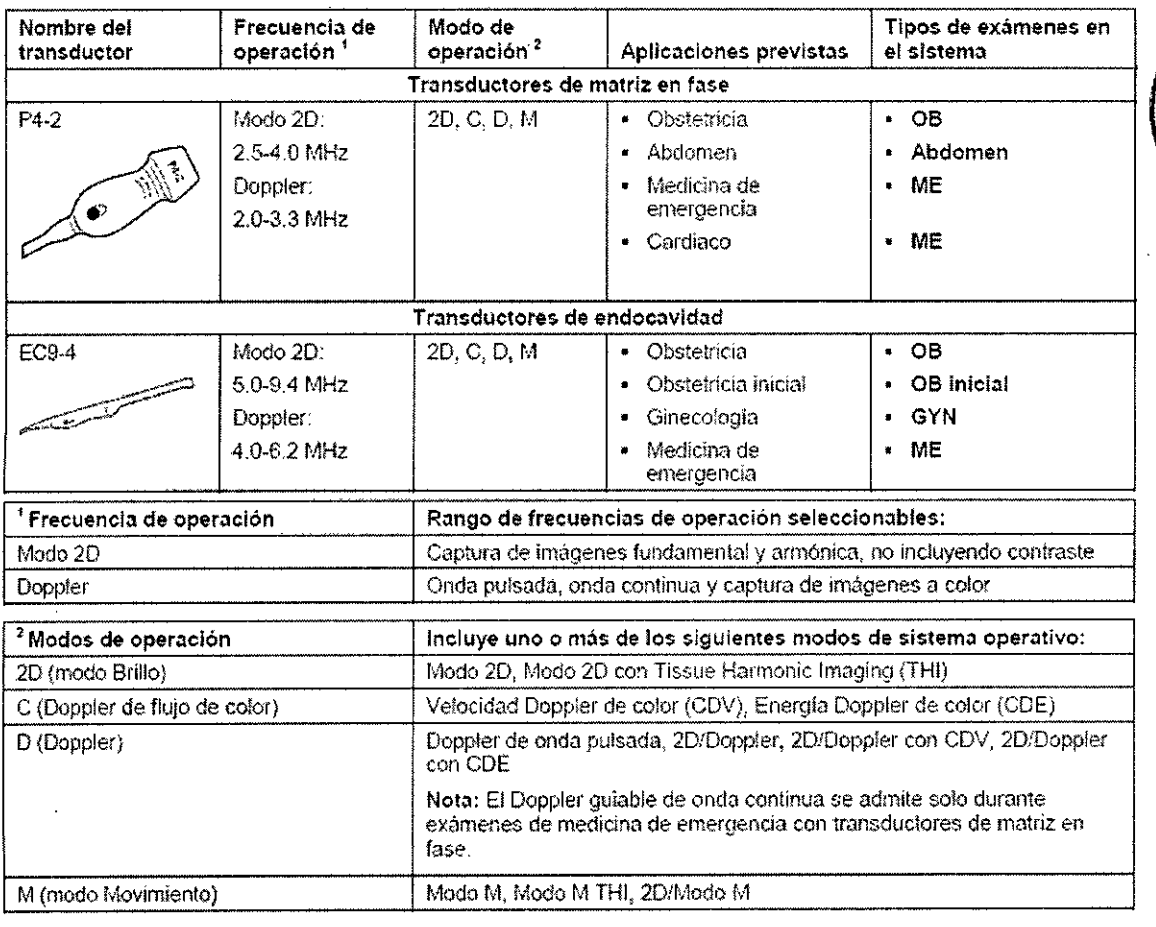

3.3. Cuando un producto médico deba instalarse con otros productos médicos conectarse a los mismos para funcionar con arreglo a su finalidad prevista, debe ser provista de información suficiente sobre sus características para identificar los productos médicos que deberán utilizarse a fin de tener una combinación segura N/A

3.4. Todas las informaciones que permitan comprobar si el producto médico está bien instalado y pueda funcionar correctamente y con plena seguridad, así como los datos relativos a la naturaleza y frecuencia de las operaciones de mantenimiento y calibrado que hava que efectuar para garantizar permanentemente el buen funcionamiento y la seguridad de los productos médicos

Cuidado del sistema de ultrasonido

El usuario es el responsable de verificar que el sistema de ultrasonido sea seguro para/la operación diagnóstica diaria. Cada día, antes de usar el sistema, realice cada uno de los pasos descritos en la Lista de verificación diaria.

Todas las partes externas del sistema, incluso el panel de control, el teclado y ์ Ios transductores, deben limpiarse o desinfectarse según sea necesario o después de grada oscar Fresa

César Berto Díaz DAIN 290.162  $\mathop{{\mathsf{p}}}$ oderad $\mathop{{\mathsf{q}}}\nolimits$  Legal SIEMENS S.A.

M.P. 19565 Director Técnico Siemens S.A.

uso. Limpie cada componente para eliminar cualquier particula de los componentes para eliminar cualquier organismo vegetativo o virus  $933$ <br>  $\frac{1}{2}$ <br>  $\frac{1}{2}$ 

*933:a* .M'A1

Lista de comprobación diaria  $\mathbb{R}$ ,  $\mathbb{R}$ ,  $\$ 

Realice lo siguiente cada día antes de utilizar el sistema de ultrasonido:<br>Realice lo siguiente cada día antes de utilizar el sistema de ultrasonido:

DDInspeccione visualmente todos los transductores. No utilice un transductor cuya caja esté agrietada, perforada, que haya cambiado de color o que tenga un cable desgastado'l

ADVERTENCIA: Para evitar una descarga eléctrica, debe inspeccionar visualmente los transductores antes de utilizarlos. No utilice un transductor cuya caja esté agrietada, perforada, que haya cambiado de color o que tenga un cable desgastado.

Excepción referente al cambio de color: El uso de los desinfectantes aprobados, Cidex OPA y Gigasept FF, puede causar cambios de color de las cajas de los transductore\$, incluyendo el frente del transductor. Usted puede continuar utilizando un transductor si se encuentra decolorado únicamente debido al uso de estos desinfectantes específicos. <sup>I</sup>

DDInspeccione visualmente todos los cables de alimentación. No encienda el sistema si un cable está deteriorado o partido o que muestre signos de desgaste, 1

Si el cable de alimentación de su sistema está deteriorado o partido, o bien, muest $\frac{1}{6}$ a signos de desgaste, comuníquese con su representante de servicio de Siemens para que signos de desgaste, comuniquese con su representante de corvección.<br>le sustituyan el cable de alimentación.<br>⊡⊡lespeccione visualmente el conector y el cable de ECG. No utilice la función de ECG,

si el conector o el cable se encuentran dañados o rotos.

□□Verifique que el panel táctil los controles deslizantes DGC y otros controles del panel de control estén limpios y libres de gel u otros contaminantes.

Una vez que se haya encendido el sistema:

ODVisualmente, revise las presentaciones y la iluminación en pantalla.

□□Verifique que la pantalla muestre la fecha y la hora actuales.

ODVerifique que la identificación del transductor y la frecuencia indicadas sean i las Consulamente, revise las presentaciones y la hammente.<br>Correctagne que la pantalla muestre la fecha y la hora actuales.<br>Correctas para el transductor activo.

# Mantenimient

manten. Para mantener la seguridad y la funcionalidad del sistema de ultrasonido, Se debe realizar pruebas de seguridad eléctrica de acuerdo con las especificaciones (le Mantenimiento<br>Atención: Para mantener la seguridad y la funcionalidad del sistema de ultrasonido, se<br>debe realizar pruebas de seguridad eléctrica de acuerdo con las especificaciones de<br>regulaciones de seguridad locales o s

*3.5. La información útil para evitar ciertos riesgos relacionados con la implantación el producto médico*

 $N/A$ 

ç.

*3.6. La información relativa* a *los riesgos de interferencia recíproca relacionados con la presencia del producto médico en investigaciones* o *tratamientos específicos*

# Dispositivos implantables

ta<br>*s*<br>ss ADVERTENCIA: Los sistemas de ultrasonido, a semejanza de otros equipos médi s iutiliza señales eléctricas de alta frecuencia, las cuales pueden interferir con dispositivos implantables, tales como marcapasos y desfibriladores cardioversores implantables ( $y(x$ b). Oscar Fresa si el paciente tiene un dispositivo implantable, se debe-considerar cualquier infé / Jasss<br>Si el paciente tiene un dispositivo implantable, se debe-considerar cualquier infé / Director Técnico<br>en su funcionamiento y apagar

 $\frac{1}{2}$ SIEMAENSS.A

2 Seguridad y cuidado

Combinaciones posibles con otro equipo

ADVERTENCIA: El equipo accesorio conectado a las interfaces análogas y digitales debe estar certificado de acuerdo con las normas respectivas EN e lEC (por ejemplo, EN *6095Ó* e lEC 60950 para equipo de procesamiento de datos y EN 60601-1 e lEC 60601-1 parg equipo médico). Además, todas las configuraciones deben cumplir con los estándares de sistemas EN 60601-1-1 e lEC 60601-1-1. Cualquier persona que conecte equipo adicional a cualquier puerto de entrada o salida de señal configura un sistema médico y por Id tanto, es responsable de que el sistema cumpla con los requisitos de los estándares de sistemas EN 60601-1-1 e lEC 60601-1-1. Siemens puede garantizar únicamente el desempeño y la seguridad de los dispositivos detallados en las Instrucciones de uso. si tiene dudas, comuníquese con el departamento de servicio de Siemens o con su representante local de Siemens.

El sistema de ultrasonido admite tres dispositivos de documentación incorporados. E sistema de ultrasonido puede admitir dos dispositivos de documentación incorporados a la  $\mathsf{V}$ ez. International contract of the contract of the contract of the contract of the contract of the contract of the contract of the contract of the contract of the contract of the contract of the contract of the con

Los dispositivos periféricos incorporados deben instalarse por parte de un representante autorizado de Siemens o por un tercero que cuente con la aprobación de Siemens. La instalación de los dispositivos por otras personas se realiza bajo el riesgo del usuario y puede anular la garantía del sistema.

Lector de código de barras

ADVERTENCIA: Para evitar descargas eléctricas, no conecte el lector de código del barras al sistema cuando haya más de dos dispositivos de documentación incorporados conectados al mismo.

ADVERTENCIA: No vea fijamente el haz del lector del código de barras. Esta acción puede crear un riesgo de lesión para el usuario.

Usted puede conectar directamente un lector de código de barras aprobado por Siemens a un puerto USB en el sistema de ultrasonido. El lector de códigos de barras proporciona ingreso directo de la información del paciente en el formulario de registro, por ejemplo, nombre del paciente, identificador del paciente o identificador del médico.

#### Mantenimiento autorizado por Siemens

Las personas encargadas de la instalación y de la operación del sistema deben seguir el reglamento estatutario establecido para la instalación, la operación, la inspección y el mantenimiento de este equipo.

A fin de garantizar la seguridad de los pacientes, operadores y terceros, se debe inspeccionar el equipo se y sustituir las piezas, según sea necesario. Este mantenimiento lo debe realizar un representante autorizado de Siemens. Es importante inspeccionar el equipo con mayor frecuencia cuando se utiliza en condiciones especiales.

Realice las inspecciones y el mantenimiento en los intervalos establecidos para evitar que alguna parte del sistema pueda resultar peligrosa debido al desgaste. Comuniquese con el servicio técnico de Siemens para obtener información acerca del mantenimiento necesario. Como fabricante e instalador de equipos de ultrasonido, Siemens no puede asumir responsabilidad alguna por las condiciones de seguridad, fiabilidad y rendimient del equipo si:

 $\square\square$ Las instalaciones, las extensiones, los reajustes, las modificaciones, las adiciones las reparaciones del sistema las realizan personas no autorizadas especificamente por Siemens.

> César Alberto  $DNI(2.290)$ Apoderado Legal SIEMENS S.A.

biemens.<br>DOLos componentes que afectan al funcionamiento seguro del sistema son 5% (km) decar Fresa por otros no autorizados por Siemens.

**Dírector T cnico Siemens S.A.**

□□Las instalaciones eléctricas de la sala en que se encuentra el equipo no cumplen los requisitos de alimentación eléctrica y ambientales indicados en este manual. DDEI equipo no se usa de acuerdo con las instrucciones de operación. *fff. . "O,,' \*

DDEI sistema es operado por personas que no cuentan con la capacitación adecuada.

Siemens recomienda que cualquier persona a cargo del mantenimiento o las reparacione del sistema provea un certificado que muestre:

DDLa naturaleza y magnitud del trabajo realizado

DOLos cambios en el rendimiento establecido

DOLos cambios en valores límite empleados

OOLa fecha de servicio

ooEI nombre de la persona o empresa que efectúa el servicio

ooLa firma de la persona que efectúa el servicio

La documentación técnica pertinente al sistema de ultrasonido se encuentra disponible con un recargo adicional. Sin embargo, esto no constituye en modo alguno una autorización para realizar reparaciones o mantenimiento. Siemens no se hade responsable de las reparaciones realizadas sin el consentimiento expreso por escrito del departamento de servicio técnico de Siemens.

Para conectar un dispositivo periférico al sistema de ultrasonido:

1. Inserte el conector del dispositivo periférico al puerto USB ubicado en el sistema o en a carretilla.

Nota: Si su sistema de ultrasonido no reconoce una impresora, use los ajustes  $\dot{\phi}$ e configuración del sistema de ultrasonido para agregar una impresora a la lista de dispositivos reconocidos.

2. Observe las conexiones del equipo periférico y del entorno del paciente que se muestran en los siguientes diagramas para apoyar la operación normal del sistema de ultrasonido.<br>Internacional de la contrada de la contrada de la contrada de la contrada de la contrada de la contrada de la

Nota: Durante la operación normal, el sistema de ultrasonido está diseñado para mostrar  $im\acute{a}$ genes de ultrasonido sin ruido, artefactos ni distorsión que no puedan atribuirse $|a|$ efectos fisiológicos.

berto Díaz DNI 12.890.162 Apoderad $\bm{b}$  Legal SIEMENS S.A.

**. I** *al¡o* **Osear Fresa** M.P. 19565 **i**cctor Técnico Siemens S.A.

# $9332_{\tiny \rm{K}}$

Siemens S.A.

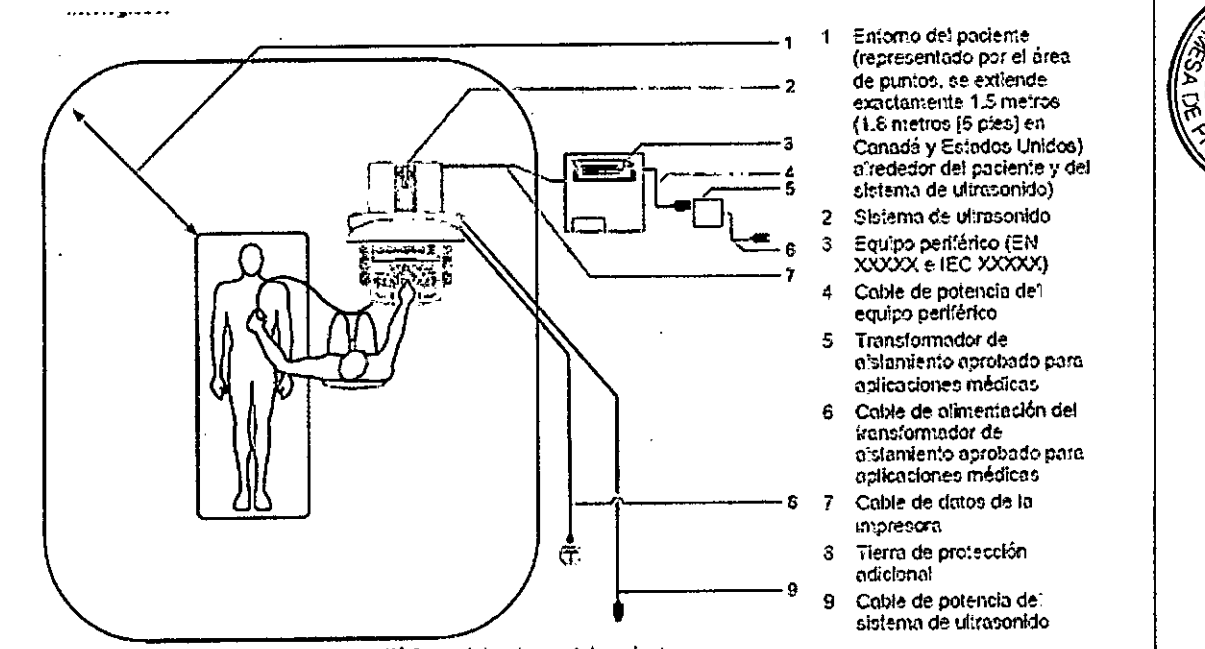

Elemplo de una conexión de equipo pertiérico y del entorno del pociente.

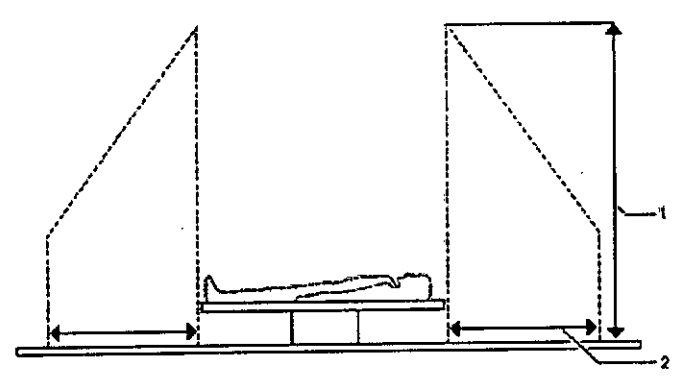

Ejemplo de una conexión de equipo periférico y del entomo del paciente.

Para conectar un sistema de ultrasonido a la red

Puede conectar el sistema de ultrasonido a una red de área local (LAN) a través de una conexión por cable o inalámbrica. Cuando ambas conexiones por cable e inalámbrica están configuradas y están disponibles, el sistema de ultrasonido asigna prioridad a la conexión por cable.

Si está en el proceso de guardar un estudio en una ubicación de la red cuando desconecta el sistema de sistema de una LAN o cambia la conexión a una LAN, el sistema de ultrasonido hará pausa en el proceso de guardar el estudio y reanudará el almacenamiento del estudio cuando vuelva a conectar el sistema a LAN.

#### Conexión por cable

Para conectar el sistema de ultrasonido a una red mediante conexiones por cable: Prerrequisito: El administrador de la red ha configurado las conexiones por cable requeridas en el sistema de ultrasonido.

requeridas en el sistema de difiasomado.<br>1. Conecte el cable de la red al puerto de Ethernet en el sistema de ultrasonida proficiale de ser<br>carretilla inteligente. carretilla inteligente.

**Diaz** César Albe  $'s2$ DNI 12.2 Apoderadd ادی SIEMENSS

<sup>2.5</sup> metros (típico)

<sup>2 1.5</sup> metros (1.8 metros [6 ples] en Canadá y en EE.UU.)

2. Conecte el cabe de la red a un puerto de la red del hospital o de la clínica.

Si el sistema de ultrasonido se conecta a una red de conexión por cable, el sistema ultrasonido se desconecta de la red inalámbrica. Luego el sistema se conecta a una mediante una conexión por cable y muestra un ícono en la barra de estado del siste indicando que hay una conexión por cable.

Ejemplo del ícono que indica que hay conexión por cable.

Conexiones de redes inalámbricas

**El** sistema de ultrasonido puede enviar datos, tales como estudios, imágenes y secuencias, a una ubicación en la red a través de una red inalámbrica.

Nota: Siemens recomienda conectar el sistema de ultrasonido a redes inalámbricas que usen únicamente el ancho de banda con frecuencia de 5 GHz para reducir la potencial interferencia de radio proveniente del ancho de banda con frecuencia de 2.4 GHz.

**El** sistema de ultrasonido muestra un ícono que indica el estado y la intensidad de la señal de la red inalámbrica en la barra de estado del sistema.

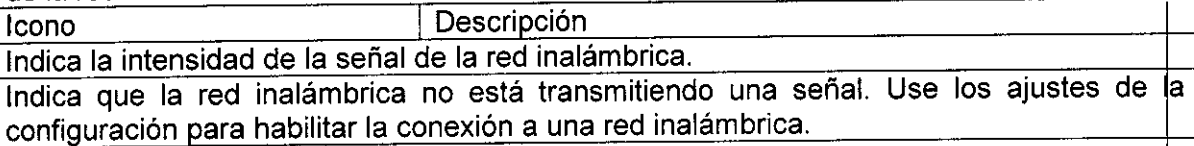

*3.7. Las instrucciones necesarias en caso de rotura del envase protector de la esterilid, d* y si *corresponde la indicación de los métodos adecuados de reesterilización* NIA

3.8. Si *un producto médico está destinado* a *reutilizarse, los datos sobre <sup>I</sup>* s *procedimientos apropiados para la reutilización, incluida la limpieza, desinfección, I acondicionamiento* y, *en su caso, el método de esterilización* si *el producto debe* s *r reesterilizado, así como cualquier limitación respecto al número posible de reutilizacione*

# Limpieza y desinfección del sistema

Se deben tomar todas las precauciones necesarias para eliminar la posibilidad de exponer a los pacientes, operadores o terceros a materiales peligrosos o infecciosos. Utilide siempre las precauciones universales durante la limpieza y desinfección del sistema. Todas las piezas del sistema de captura de imágenes que entren en contacto con sangre humana u otros fluidos del *cuerpo* deben manipularse como si fueran infecciosas.

Todas las partes externas del sistema, inclusive el panel de control y los transductores, deben limpiarse o desinfectarse según sea necesario o después de *cada* uso. limpie cada componente para eliminar cualquier partícula de la superficie. Desinfecte Ids ~ componentes para eliminar cualquier organismo vegetativo o virus existente.

ADVERTENCIA: Para evitar *descargas* eléctricas y daños al sistema, siempre apague y desconecte el equipo de la toma de corriente alterna antes de limpiarlo y desinfectarlo.

ADVERTENCIA: Se sabe que algunos componentes de los agentes desinfectantes representan peligros a la salud. Su concentración en el aire no debe exceder un límite especificado aplicable. Cumpla con las instrucciones del fabricante cuando utilice estos agentes.

Atención: Para evitar la posibilidad de una descarga de electricidad estática y daños *f*al sistema de ultrasonido, evite el uso de limpiadores en aerosol para la pantalla del monitor, Atención: No limpie el sistema con disolventes aromáticos o a base de cloro, solucióne ácidas o básicas, alcohol isopropílico o limpiadores fuertes, tales como  $\beta$  ... derivados de amoniaco, ya que pueden dañar la superficie del sistema. // Diyector Técnico

 $\sqrt{6}$  Díaz César Albe  $162$ **DNI 12** Apogerado Legal SIEMENS S

**Siem ns S.A.**

 $0.33$ 

Atención: No utilice limpiadores para rociar en el sistema de ultrasonido ni derrame líquido en las superficies del sistema, ya que puede infiltrarse en el sistema y dañar los<br>componentes eléctricos. También es posible que se acumulen vapores de los solventes que produzcan gases inflamables o que dañen los componentes internos.

Atención: No derrame líquido en la superficie del sistema, va que puede infiltrarse en INS circuitos eléctricos y producir corrientes de fuga excesivas o una falla del sistema.

Atención: Para evitar daños al sistema de ultrasonido y a la batería, extraiga la batería del sistema antes de realizar el procedimiento de limpieza y desinfección.

#### Limpieza y desinfección del sistema

Se deben tomar todas las precauciones necesarias para eliminar la posibilidad de exponer a los pacientes, operadores o terceros a materiales peligrosos o infecciosos. Utilide siempre las precauciones universales durante la limpieza y desinfección del sistema. Todas las piezas del sistema de captura de imágenes que entren en contacto con sangre humana u otros fluidos del cuerpo deben manipularse como si fueran infecciosas.

Todas las partes externas del sistema, inclusive el panel de control y los transductores, deben limpiarse o desinfectarse según sea necesario o después de cada uso. Limpíe cada componente para eliminar cualquier partícula de la superficie. Desinfecte Ids componentes para eliminar cualquier organismo vegetativo o virus exístente.

ADVERTENCIA: Para evitar descargas eléctricas y daños al sistema, siempre apague y desconecte el equipo de la toma de corriente alterna antes de limpiarlo y desinfectarlo.

ADVERTENCIA: Se sabe que algunos componentes de los agentes desinfectantes representan peligros a la salud. Su concentración en el aire no debe exceder un Iimile especificado aplicable. Cumpla con las instrucciones del fabricante cuando utilice estds  $a$ gentes.

Atención: Para evitar la posibilidad de una descarga de electricidad estática y daños hl sistema de ultrasonido, evite el uso de limpiadores en aerosol para la pantalla del monitot. Atención: No limpie el sistema con disolventes aromáticos o a base de cloro, solucionds ácidas o básicas, alcohol isopropílico o limpiadores fuertes, tales como productos derivados de amoniaco, ya que pueden dañar la superficie del sistema.

Atención: No utilice limpiadores para rociar en el sistema de ultrasonido ni derrame liquido en las superficies del sistema, ya que puede infiltrarse en el sistema y dañar Ids componentes eléctricos. También es posible que se acumulen vapores de los solventes que produzcan gases inflamables o que dañen los componentes internos. I

Atención: No derrame líquido en la superficie del sistema, ya que puede infiltrarse en los circuitos eléctricos y producir corrientes de fuga excesivas o una falla del sistema. <sup>I</sup>

Atención: Para evitar daños al sistema de ultrasonido y a la bateria, extraiga la bateria del sistema antes de realizar el procedimiento de limpieza y desinfección.

# Superficies del sistema

Las siguientes instrucciones describen la forma de realizar la limpieza de la superficie del sistema de ultrasonido, incluyendo el soporte para transductores en la carretilla opcional. Para limpiar la superficie del sistema de ultrasonido y la carretilla inteligente:

1. Apague () el sistema de ultrasonido, desenchufe el cable de alimentación del<br>tomacorriente y retire la batería del sistema.

2. Use una gasa limpia o un paño sin pelusa ligeramente humedecido con un detergente suave para limpiar la superficie del sistema de ultrasonido.

Para limpiar el panel táctil, use un detergente suave o agua. No aplique los desinfectantes directamente sobre la pantalla táctil. /

morto a atención especial al limpiar las áreas próximas al panel táctil y a los Confreges uscar Fresa deslizantes. Asegúrese de que estas zonas no tengan restos de gel u otro residuo visible récnico.<br>Biemens S.A.

César Albert $\not\!\!\!\!\!/ \!\!\!\!/\,\,\not\!\!\!\!\!/\,\,\,$ Díaz  $DN112.290V$ Apoderado Leh SIEMENS S.A.

/

Asegúrese de que la solución de limpieza no se infiltre dentro de ninguna abertura o \* ranura del panel de control.  $\sqrt{2}$ 

ranura del panel de control.<br>3. Después de efectuar la limpieza, utilice un paño limpio y libre de pelusa para secar la<br>*§* superficie.

4. Después de la limpieza, vuelva a conectar el cable de alimentación del sistema a la. (..... .:;  $t_{\text{nom}}$  de corriente.

Para limpiar los forros de los sujetadores del transductor en la carretilla inteligente: 1. Utilice la ficha para quitar el forro del sujetador del transductor.

2. Limpie el forro al colocarlo bajo el grifo de agua; utilice un detergente suave y séquelo con un paño sin pelusa.

3. Vuelva a insertar el forro en el sujetador del transductor.

Paños con desinfectante aprobados para las superficies del sistema de ultrasonido La siguiente matriz proporciona una lista de paños con desinfectante aprobados para su uso en el sistema de ultrasonido y las superficies de los componentes enumerados.

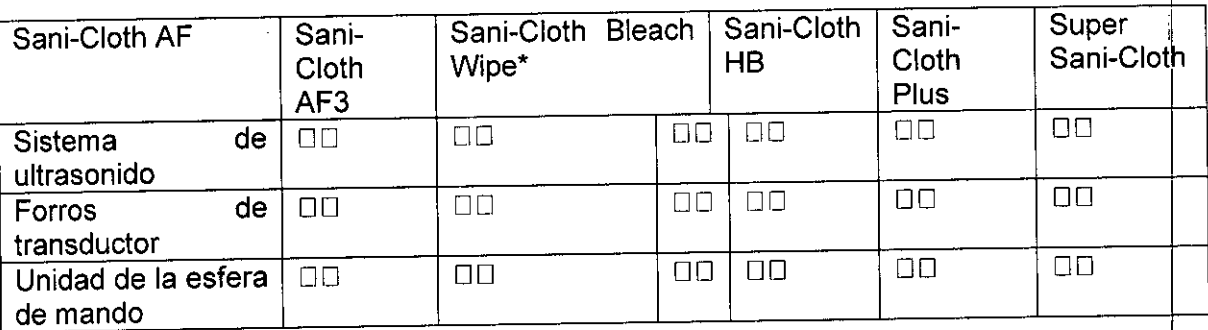

o cualqUierpano con cloro que tenga < 1 *Yo* de concentraclon de hlpoclonto de sodio sin \* - <sup>o</sup> .. ningún otro principio activo

00= compatible

 $NC = no$  compatible

NA = no se aplica (no ha sido probado)

# Cuidado de los transductores

ADVERTENCIA: Ponga siempre una cubierta esterilizada, no pirogénica en un transductor que se utilice en procedimientos que requieran esterilización.

ADVERTENCIA: Para minimizar el riesgo de contaminación cruzada y de enfermedades infecciosas es necesario limpiar los transductores intraoperativos y realizarles una desinfección de alto nivel después de cada uso. Debe haber una cubierta estéril no pirogénica disponible para el transductor durante los procedimientos que requieran esterilización.<br>1990: India de la provincia de la provincia de la provincia de la provincia de la provincia de la provincia d

ADVERTENCIA: Ha habido informes de reacciones alérgicas serias a dispositivos médicos que contienen látex (caucho natural). A los profesionales de atención médica se les aconseja que identifiquen a los pacientes que tengan sensibilidad al látex y que estén preparados para tratar de inmediato las reacciones alérgicas. Para obtener información adicional en los EE. UU., consulte la advertencia médica MDA91-1 de la FDA. <sup>I</sup>

ADVERTENCIA: Durante los procedimientos neuroquirúrgicos, si se contamina un transductor con tejido o fluidos de un paciente del que se conozca que padece <sup>1</sup> I enfermedad de Creutzfeld-Jacob, debe destruirse el transductor, ya que no pue esterilizarse.

ADVERTENCIA: Cuando se utiliza un transductor de endocavidad o intraoperativø Oscar Fresa una parte aplicada tipo CF, las corrientes de fuga del paciente pueden ser aditivas , 19565 ector Técnico

Césa b&rto Díaz NI 12.29  $\sqrt{2162}$ oderado eqal. EMENS S.A.

Siemens S.A.

ADVERTENCIA: Las superficies exteriores de un transductor de endocavidad intraoperativo se deben revisar para cerciorarse de que no haya superficies irregulares fuera del diseño, bordes filosos ni protuberancias que puedan ocasionar un peligro a la seguridad. <sup>I</sup>

Atención: Los transductores son instrumentos sensibles. Puede ocurrir daño irreparable \$i se dejan caer, se golpean contra otros objetos, se cortan o se perforan. No intente reparar ni alterar ninguna parte de un transductor.

Atención: Para evitar daños al cable, no pase las ruedas de la carretilla en la que está instalado el sistema sobre los cables del transductor.

Atención: Para evitar daños al transductor, no use cubiertas para transductor que contengan un revestimiento a base de aceite ni agentes de acoplamiento de ultrasonido a base de petróleo o aceite mineral. Utilice únicamente un agente de acoplamiento de ultrasonido a base de agua. Internacional de la constructiva de la constructiva de la constructiva de la const

Atención: Siga todas las instrucciones proporcionadas por los fabricantes de productos esterilizados (cubiertas de transductores) para asegurarse de utilizar, almacenar  $|y|$ desechar dichos productos en forma correcta.

Tenga cuidado extremo cuando maneje o almacene transductores. No deben dejarse caer, sacudirse ni golpearse contra otros objetos. No permita que los transductores entren en contacto con ningún borde filoso ni objeto punzante.

# Limpieza y desinfección de transductores

ADVERTENCIA: Para evitar descargas eléctricas y daños al sistema, desconecte transductor antes de limpiarlo o desinfectario.

ADVERTENCIA: Siemens recomienda los desinfectantes y métodos de limpieza descritos aquí debido a su compatibilidad con los materiales utilizados en los productos, no por su eficacia biológica. Consulte las instrucciones en la etiqueta del desinfectante para orientarse con respecto a la eficacia de la desinfección y los usos clínicos apropiados.

orientarse con respecto a la elicacia de la desimección y los disos cimicos apropiados.<br>Atención: No esterilice los transductores utilizando métodos de vapor caliente, gas frío hi óxido de etileno (ETO). Antes de aplicar cualquier otro método recomendado por los fabricantes de equipos de esterilización, póngase en contacto con el representante de Siemens de su localidad.

Atención: Para evitar daños al transductor, no exceda los niveles de inmersión indicados para cada tipo de transductor. No sumerja el cable o conector de un transductor, hi permita que se moje.

Atención: Los transductores fueron diseñados y probados para ser capaces de resistir la desinfección de alto nivel, como lo recomienda el fabricante del producto desinfectante. Siga cuidadosamente las instrucciones del fabricante del desinfectante. No los sumerja por más de una hora. Internacional de una hora de la contrada de la contrada de la contrada de la contrada de

Atención: No use productos de limpieza abrasivos, solventes orgánicos como el benceno, alcohol isopropílico o sustancias a base de fenol ni agentes de limpieza que contengán solventes orgánicos para limpiar o desinfectar los transductores. Estas sustancias puedén dañarlos. Il alternativo estado en la constructivo en la constructivo en la constructivo en la constructivo en

Atención: No utilice limpiadores en aerosol en un transductor, puesto que esto puede hacer que penetren líquidos en la caja y dañen el transductor.

**ició Oscar Fresa**<br>**.p<sup>/</sup>! 19565 tdr Técnico** Todos los transductores deben limpiarse y desinfectarse antes de utilizarlos con paciente. Los transductores endocavitarios e intraquirúrgicos requieren una desinf de alto nivel antes de utilizarlos. Farm

Para limpiar un transductor:

erto Díaz  $0.162$ Αρο  $\mu$ erad $\delta$ Legal EMENS  $S.A.$ 

iem~ns**S.A.**

# **93**  $32$ <br>get  $\sqrt{22}$

1. Desconecte el transductor del sistema.

n accord una almohadilla de gasa con agua y limpie el transductor para retirar cualquier partícula que hayan quedado en el transductor. Si el agua no es efectiva, pue utilizar una solución previa a la limpieza o un desinfectante de bajo nivel.

3. Limpie cuidadosamente todo el transductor, inclusive el cable y el conector.

4. Luego de limpiarlo o desinfectarlo, utilice un paño limpio para secar el transductor.

Para.desinfectar un transductor o aplicarle un desinfectante de alto nivel:

1. Desconecte el transductor del sistema.

2. Limpie, desagüe y seque minuciosamente el transductor.

3. Tenga cuidado de mantener secos el liberador de tensión del cable y el conector del transductor, mientras se sumerge el transductor en un desinfectante aprobado al nivel indicado en la siguiente ilustración. <sup>I</sup>

 $4$ . Siga cuidadosamente las instrucciones del fabricante del desinféctante para desimecta o realizar una desinfección de alto nivel. In electronic establecer en la serie de la propia del propia del pr

5. Luego de desinfectarlo o de realizar una desinfección de alto nivel, utilice un paño limpio para secar el transductor.

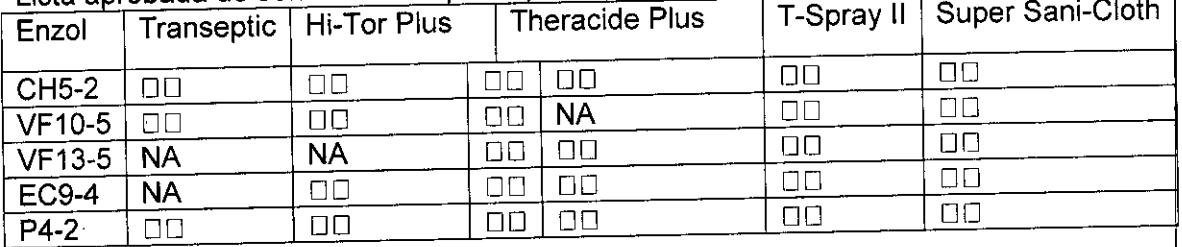

Lista aprobada de soluciones de prelimpieza y desinfectantes de bajo nivel

 $\square$  = compatible

NC = no compatible

NA = no se aplica (no ha sido probado)

# Listado aprobado de desinfectantes

Listado aprobado do docimientamento. Cidex OPA y Gigasept FF, pueden ocasionar cambios de color de las cajas de los transductores, incluyendo el frente del transductor. No existe degradación asociada del rendimiento de la captura de imágenes o de la confiabilidad del transductor.

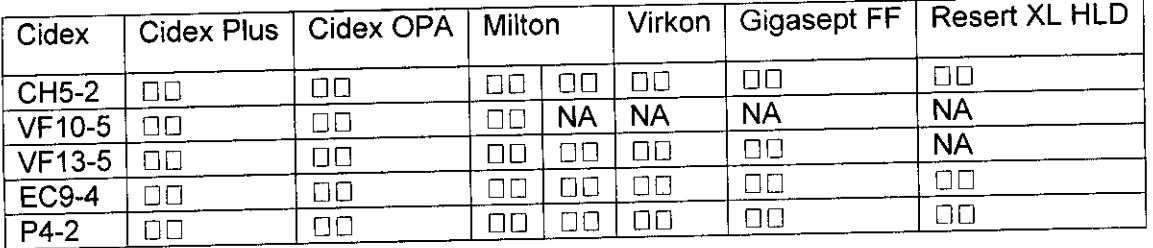

 $\square$  = compatible

NC = no compatible

NA = no se aplica (no ha sido probado)

Almacenamient

Los transductores deben almacenarse en un lugar limpio y seco. Las Director Técnico extremas o la humedad pueden dañarlos.Siemens S.A.

César Alb DNI 12 $\Delta$ 9 Apode/ado Legal SIEMENS S

*3.9. Información sobre cualquier tratamiento* o *procedimiento adicional que d* a~.N.~ *realizarse antes de utilizar el producto médico (por ejemplo, esterilización, montaje* nn;1 *~,,"OIO':'i:'* entre otro);  $\begin{pmatrix} \frac{1}{10} & \frac{1}{10} & \frac{1}{10} \\ \frac{1}{10} & \frac{1}{10} & \frac{1}{10} \end{pmatrix}$  .  $\begin{pmatrix} \frac{1}{10} & \frac{1}{10} & \frac{1}{10} \\ \frac{1}{10} & \frac{1}{10} & \frac{1}{10} \end{pmatrix}$ 

#### Conexiones de entrada/salida

ADVERTENCIA: El equipo accesorio conectado a las interfaces análogas y digitales debe 90 estar certificado de acuerdo con las normas respectivas EN e lEC (por ejemplo, EN 60950 e IEC 60950 para equipo de procesamiento de datos y EN 60601-1 e IEC 60601-1 para equipo médico). Además, todas las configuraciones deben cumplir con los estándares de sistemas EN 60601-1-1 e IEC 60601-1-1. Cualquier persona que conecte equipo adicional a cualquiera de los puertos de entrada o salida de señal configura un sistema médico  $y$ por lo tanto, es responsable de que el sistema cumpla con los requisitos de los estándares de sistemas EN 60601-1-1 e lEC 60601-1-1. Siemens puede garantizar únicamente el desempeño y la seguridad de los dispositivos detallados en las Instrucciones de uso. Si tiene dudas, comuniquese con el departamento de servicio de Siemens o con Su representante local de Siemens. I

Véase también: Para obtener información adicional sobre accesorios y opciones, consulte el Apéndice A de este manual. Il est est a la proporcionative de la proporcionative de la proporcionative de la

Las conexiones de audio y video se ubican en el sistema de ultrasonido. La carretilla inteligente opcional también incluye un puerto HDMI y un puerto Ethernet.

Conexiones de entradalsalida en el sistema de ultrasonido

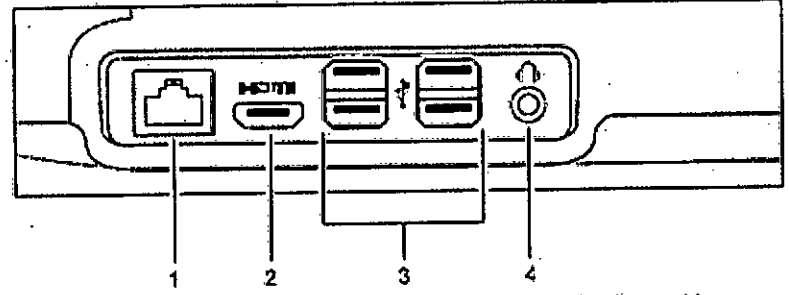

*Ejemp!o.de les con,xionss pcmsf jzqu:erdo en eJ***&isf!?mo** *d~ Ufttason!do.*

- -------------------

- Puerto Ethernet
- ,2 **Puerto** HOr.•~1.
- 3 Puertos US6
- Enchufe hembro para audifonos

 $C<sub>ésar</sub>$  Alberto D  $_{0}^{DN1}$  12.290. Apoderado Legal SIEMENS S.A.

nacio∕Oscar Fresa Form M.P/19565<br>M.P/19565<br>reçtor Técnico Siemens S.A.

**93 ~**

 $\cong$   $\cong$ 

alimentados desde una fuente no aislada pueden producir corrientes de fuga en el chasis que excedan los niveles de seguridad. La corriente de fuga en el chasis creada por in accesorio o dispositivo conectado a una salida de corriente no aislada puede aumentar la corriente de fuga del chasis del sistema de ultrasonido.

933

ADVERTENCIA: Las impresoras de informes sin clasificación médica no se puede utilizar dentro del entorno del paciente. .0-900. *~'i£'*

ADVERTENCIA: Cuando una impresora de informes sin clasificación médica está en uso o conectada al sistema de ultrasonido, este no debe entrar en contacto con el paciente de ninguna manera. I

Conecte los dispositivos periféricos y los accesorios a los puertos USB ubicados en el sistema de ultrasonido. Por ejemplo, puede conectar una impresora de grado médico, uh DVR de grado médico o un dispositivo de almacenamiento USB al sistema de ultrasonido

o a la carretilla inteligente.<br>Use los ajustes de configuración del sistema de ultrasonido para agregar una impresora a la lista de dispositivos que reconoce el sistema de ultrasonido.

Los dispositivos periféricos debe instalarlos un representante autorizado de Siemens o por un tercero que cuente con la aprobación de Siemens. El usuario asumirá el riesgo de cualquier uso de otros dispositivos con el sistema y esto podría anular la garantía dél Los dispositivos periféricos debe instalarlos un representante autorizado de Siemens o por<br>un tercero que cuente con la aprobación de Siemens. El usuario asumirá el riesgo de<br>cualquier uso de otros dispositivos con el sist

1: Requisitos generales de seguridad), la conexión del equipo periférico con el sistema d ultrasonido, incluyendo la carretilla, debe cumplir con una de las siguientes condiciones: DDEI equipo periférico en sí es un dispositivo médico aprobado de acuerdo con EN 60601-1 e lEC 60601-1 o I

 $\square \square$ El equipo periférico que no sea médico aprobado de acuerdo con cualquier otra norma de EN o IEC (EN XXXXX o IEC XXXXX, por ejemplo equipo que cumpla con EN 60348 e IEC 60348, EN 60950 e IEC 60950, etc.) debe utilizar la siguiente configuración para su conexión:

 $-$  Conecte el sistema de ultrasonido o la carretilla a una terminal protectora de tierra independiente. Asegúrese de que el cable aterrizado con protección esté conectado con una conexión de protección a tierra certificada independiente a las conexiones a tierra existentes de los sistemas (a través del cable de potencia).

 $-$  El equipo periférico se ubica a por lo menos 1.5 metros (1.8 metros [6 pies] en Canadá y los EE. UU.) fuera del entorno del paciente. El entorno del paciente se define como el área en que se lleva a cabo el examen médico, el control o el tratamiento de este.

\_ El equipo periférico está conectado a una toma de corriente fuera del entorno del paciente, pero aún dentro de la misma habitación que el sistema de ultrasonido, incluyendo la carretilla.

Para información adicional y otras posibles combinaciones, consulte la Norma de equipos médicos eléctricos EN 60601-1-1 o lEC 60601-1-1, Anexo BBB.7, Situación 3c. I

Nota: La información anterior se basa en las normas EN 60601-1-1 e lEC 60601-1-1, con fecha 2000-12. Si las normas reglamentarias de su país para el equipo médico no corresponden a EN 60601-1 e IEC 60601-1 ni a EN 60601-1-1 e IEC 60601-1-1, es posible que sus requisitos locales sean diferentes.

#### Traslado del sistema

ADVERTENCIA: La preparación del sistema antes de trasladarlo es importante p reducir al mínimo la posibilidad de dañar componentes sensibles y los riesgos de seguridad. Revise las instrucciones para movilizar el sistema, antes de moverlo. Farm ignació Oscar Fresa

César Albleyto Díaz firetto Técnico  $DNI$  1 $N$  $80.162$ Apoge dalegal SÆMENS 9.A.

Atención: Para *evitar* daños al sistema durante un traslado, retraiga o cierre cualquier puerta y bandeja de los dispositivos de documentación o componentes de la carretilla ( P. N. M) Asegúrese de que los componentes no sobresalgan de la carretilla del sistema.

Usted puede desplazar el sistema de ultrasonido de una habitación a otra dentro de . instalaciones y fácilmente volver a colocar el sistema durante un examen. La carretilla d sistema de ultrasonido se puede desplazar por el pavimento y otras superficies duras di los estacionamientos. Tenga cuidado en las pendientes y superficies disparejas.

Debe bloquear lar ruedas de la carretilla del sistema de ultrasonido cuando transporte el sistema en un vehículo. Ancle la carretilla al suelo o a las paredes del vehículo para que nos estacionamientos. Tenga cuidado en las pendientes y superficies disparejas.<br>Debe bloquear lar ruedas de la carretilla del sistema de ultrasonido cuando transporte el<br>sistema en un vehículo. Ancle la carretilla al suelo

Antes del transporte

Cuando desconecte los cables del sistema de ultrasonido, de la carretilla o de la fuente d alimentación, siempre jale el conector, nunca el cable.

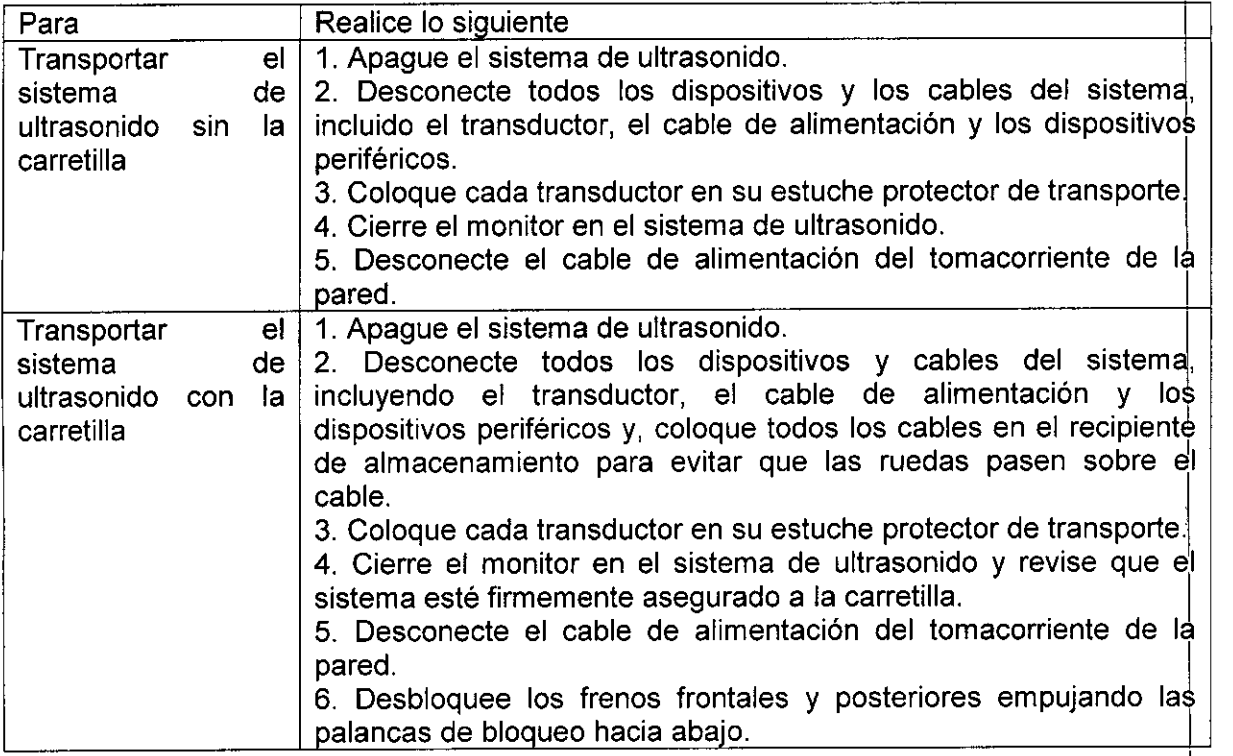

Cósa o Díaz DΙ Apg derado **C** egal S‡EMENS. S А.

**Farm. Ig <sup>j</sup> ¡Osear Fresa** 1956؛ **r or Técnico** emen~ **S.A.**

**9 33 2~**

3 Configuración del sistema

Durante el traslado

Atención: Cuando traslade el sistema de ultrasonido, proteja el sistema de los cambios climáticos que incluyen, humedad, viento, tierra y polvo, calor extremo y exposición al المالي المستقل المستقل المستقل المستقل المستقل المستقل المستقل المستقل المستقل المستقل المستقل المستقل المستقل

Atención: Evite trasladar el sistema de ultrasonido y la carretilla sobre superficies a la intemperie que tengan tierra suelta, contaminantes o líquidos estancados.

Atención: Intente minimizar los choques y las vibraciones en el sistema de ultrasonido l cuando esté instalado en la carretilla. Evite las superficies disparejas que contengan un cambio abrupto de altura o irregularidades marcadas.

Atención: Evite dañar los cables y los conectores que sobresalen de la carretilla, particularmente cuando pase por esquinas y corredores al transportar el sistema.

Nota: Retire la batería antes de transportar

el sistema de ultrasonido a largas distancias.

Para transportar el sistema:

ODSin la carretilla: transporte el sistema usando el mango para transportar.

DOCon la carretilla: empuje la carretilla desde la parte posterior usando el mango.

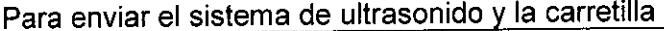

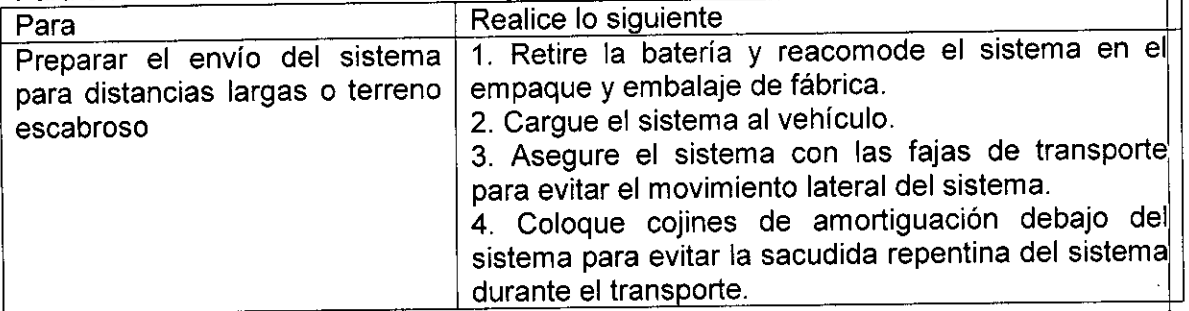

# Después del traslado

Atención: Asegúrese de que la ventilación del sistema sea adecuada cuando está funcionando. No coloque el sistema contra paredes o superficies duras que impidan la l libre ventilación alrededor del sistema. <sup>I</sup>

Atención: No permita que la ventilación del sistema sea obstruida por sábanas, cobijas o cortinas.

Atención: La obstrucción de los ventiladores del sistema puede provocar el sobrecalentamiento o problemas de funcionamiento o fallas.

Atención: Los frenos de la carretilla son más eficaces se encuentra en una superficie nivelada. Nunca estacione la carretilla del sistema en una pendiente que sea mayor a cinco grados.

Para configurar el sistema después de un traslado:

1. Coloque el sistema en posición: No lo coloque contra paredes o telas que obstruyan el flujo de aire alrededor de los ventiladores del sistema.

2. Aplique los frenos delanteros y posteriores de la carretilla.

3. Enchufe el cable de alimentación en una toma de corriente de tipo hospitalario o u equivalente local.

4. Encienda el sistema de ultrasonido.

o Díaz Manual de instrucciones IEMENS

Farm **o Osear Fresa** 5. 19565 **tor écnico iemen S.A.** $a$  21 de 25

 $\mathbf{G}$   $\mathbf{F}$ 

N.

*3.10. Cuando un producto médico emita radiaciones con fines médicos, la informació relativa* a *la naturaleza, tipo, intensidad* y *distribución de dicha radiación debe se!: descripta.*

N/A

*3.11. Las precauciones que deban adoptarse en caso de cambios del funcionamiento del producto médico*

### Para apagar el sistema:

Presione y sostenga el botón de encendido/apagado (I/O).parcial por al menos dos segundos o hasta que se muestre la ventana de apagado. El botón de alimentación se ubica en la parte superior izquierda del sistema de ultrasonido.

Espere aproximadamente 30 segundos antes de encender el sistema de ultrasonido.

Si el sistema está en el modo de descanso, presione y sostenga el botón de encendido/apagado (l/O).por al menos cinco segundos para apagar el sistema. El modd Descanso se puede activar al seleccionarlo desde el ajuste predefinido. En caso que el sistema esté fuera de operación, utilice el apagado obligatorio al mantener presionadd el botón de encendido/apagado (l/O).durante al menos cinco segundos. <sup>I</sup>

Para activar el modo de descanso (modo de apagado parcial):

Al presionar y sostener el botón de encendido/apagado (l/O).parcial por al menos dos segundos, se apaga el sistema.

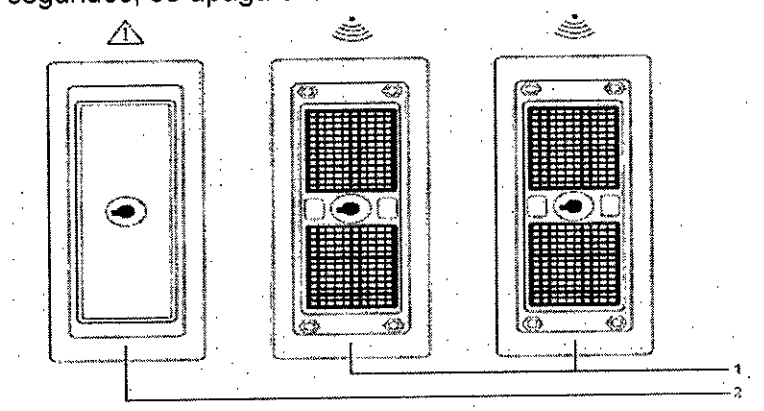

*Ejemp!o de I'>veItos de tr<:msduc!o.•..*

1. Presione brevemente el botón de encendido/apagado parcial (l/O).ubicado en la parte superior izquierda del sistema de ultrasonido.

2. Para desactivar el modo de descanso, presione brevemente de nuevo el botón de encendido/apagado parcial (l/O). 1

#### Configuración inicial

El sistema de ultrasonido se desempaca e instala inicialmente por parte de u representante de Siemens. El representante de Siemens asignado a su equipo verificará el funcionamiento del sistema. Él también se encarga de conectar e instala cualquier transductor, dispositivos de documentación y almacenamiento, accesorios  $\overline{\mathsf{y}}$ opciones que se entreguen con su sistema.

Cada dia antes de utilizar el sistema de ultrasonido, realice los procedimientos de I Lista de comprobación diaria que se describen más adelante.

 $\bigcup_{n=0}^{\infty}$ <br>Manual de instruccións

# Cómo conectar y desconectar los transductores

a Asegúrese de que el sistema esté en modo Inmovilizar antes de conectar y des **"¡!Oscar Fresa** los transductores. Si se desconecta un transductor antes, de que la imagenymente

Apoderado Legal

SAEMENS S

Æ90

MI 12

to Díaz

*Afrector* Técnico **Siemens** S.A.

 $\mathrm{f_{ina}}$  22 de 25  $\mathrm{f_{out}^2}$ 

congelada, el sistema mostrará un mensaje de error y será necesario sistema antes de su uso continuado.

 $9$ ဒါ့အ  $\boldsymbol{z}$ 

 $2.19565$ tor Tjécníco iemens S.A.

 $a$  23 de  $b$ 5

Usted puede conectarle varios transductores al sistema de ultrasonido, teniendd transductor como el transductor activo.

### Conexiones del panel de entrada/salida

Las conexiones de audio y video se ubican en el panel de entrada/salida (l/O). El equipo accesorio conectado a las interfaces análogas y digitales debe certificarse, de acuerdo con las normas EN e IEC respectivas (por ejemplo, EN 60950 e IEC 60950 para equipo de procesamiento de datos y EN 60601-1 e lEC 60601-1 para equipo médico).Asimismo, todas las configuraciones deben cumplir con las normas EN 60601- 1-1 e lEC 60601-1-1 del sistema. Cualquier persona que conecte equipo adicional a cualquier puerto de entrada de señal o de salida de señal configura un sistema médico y, por lo tanto, es responsable de que el sistema cumpla con los requerimientos de las normas EN 60601-1-1 e lEC 60601-1-1 del sistema. Siemens sólo puede garantizar el desempeño y la seguridad de los dispositivos detallados en la *Instrucciones de utilización.* Si tiene dudas, comuniquese con el departamento de servicio de Siemens o con su representante local de Siemens.

Para garantizar niveles apropiados de aterrizado y corriente de fuga, Siemens tiene como política que un representante autorizado de Siemens o un tercero que cuente con la debida aprobación lleve a cabo todas las conexiones integradas de dispositivos de documentación y almacenamiento al sistema de ultrasonido. La *Instrucciones de utilización* enumera los dispositivos periféricos especificados para utilización con el sistema de ultrasonido.

Para reducir el riesgo de incendio y daño posterior al equipo, utilice únicamente cable calibre 26 (0.14 mm2) o más pesado para la conexión del cable al puerto de Ethernet localizado en el sistema de ultrasonido.

3. 12. *Las precauciones que deban adoptarse en lo que respecta* a *la exposición, en condiciones ambientales razonablemente previsibles,* a *campos magnéticos,* a *influencias eléctricas externas,* a *descargas electrostáticas,* a *la presión* o a *variaciones de presión,* a *la aceleración* a *fuentes térmicas de ignición, entre otras*

#### Dispositivos electroquirúrgicos (ESU)

Los dispositivos electroquirúrgicos o los otros dispositivos que generan campos electromagnéticos de radiofrecuencia o corrientes de radiofrecuencia en el paciente, pueden interferir con la imagen de ultrasonidos. Un dispositivo electroquirúrgico utilizado durante la visualización *de* las imágenes *de* ultrasonidos influye mucho en la imagen bidimensional y hace inútiles las modalidades Doppler.

El sistema ha sido proyectado para ser utilizado en los ambientes electromagnéticos declarados en las tablas siguientes, conforme a la Norma lEC 60601-1-2:2001. El operador debe comprobar que *se* utilice de manera conforme.

#### Inmunidad electromagnética

Los test de inmunidad electromagnética se proponen simular las interferencias típicas Los test de inmunidad electromagnetica se proponention comerciones de un ambiente electromagnético. El sistema ACUSON P500 ha sido ensayado para la gio Oscar Fresa

Manual de instrucciones

César Alberto Dí DNI 12.490.1 Apoderado Legal SIEMENS S.A.

inmunidad a las interferencias y sus niveles típicos de un ambiente doméstico hospitalario, comercial.

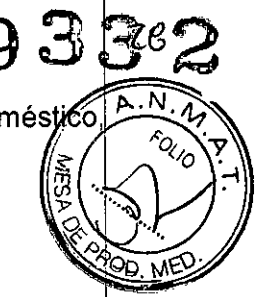

*3.13. Información suficiente sobre el medicamento* o *los medicamentos que el producto médico de que trate esté destinado* a *administrar, incluida cualquier restricción en I elección de sustancias que* se *puedan suministrar N/A*

# 3. 14. *Eliminación*

Reemplazo y desecho de la bateria

Reemplace la bateria cuando ya no pueda mantener la carga.

Un icono en la barra de estado indica el estado de carga de la batería. El indicador LED de carga de la bateria está situado en la parte posterior del sistema, en el panel de Bandeja de CA. Si el indicador LED se ilumina de manera intermitente en color azul, la batería se está cargando. Si el indicador LED se ilumina continuamente en color azul, la bateria está completamente cargada. Si el indicador LED no se ilumina, hay un problema con la batería o el sístema no tiene batería.

Ejemplo del icono de estado de carga de la bateria.

### Reciclaje y desecho del producto

Deseche este producto de acuerdo con los reglamentos locales, estatales y regionales. Las baterías y los equipos eléctricos y electrónicos contienen sustancias peligrosas. Si se liberan, las sustancias peligrosas pueden causar daños a las personas y al medio ambiente.

Siemens brinda instrucciones de desmontaje para las instalaciones de tratamiento de desechos a fin de garantizar que la eliminación y el reciclaje de los componentes eléctricos y electrónicos de este producto se lleven a *cabo* de forma adecuada y segura. Para obtener más información, comuníquese con su representante local de Siemens.

En la medida en que lo exijan las leyes y reglamentos locales, Siemens cuenta con programas para la devolución de productos usados. Para obtener más información, comuniquese con su representante local de Siemens.

# Reciclar las baterías

ADVERTENCIA: Nunca deseche las baterías incinerándolas o utilizando un sistema de aguas residuales, por ejemplo, un inodoro. Comprometer la integridad estructural de las baterías podría originar fugas o explosiones, lo cual podría producir en lesiones personales.

ADVERTENCIA: No tire las baterías a la basura. Recolecte y recicle las baterias usadas por separado del resto de los desechos.

> César Alberto Díaz ONI .290.16**2** Manual de instru ado l SIEM**ENS**

Sscar Fresa Farm, Ional 19565 **MÆ** Tecnico mens S.A.·  $4$  de  $25$ 

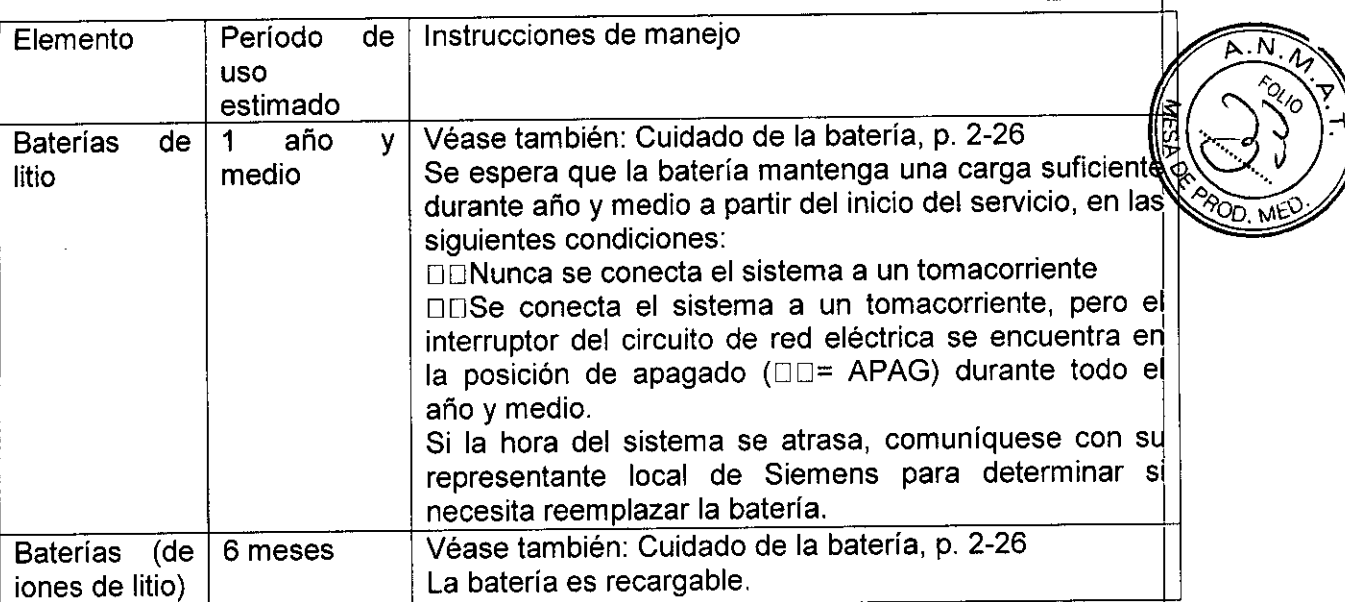

Recícle las baterías de acuerdo con los reglamentos locales, estatales y federales Utilice el programa de recoleccíón de baterías dísponible en su país para recíclar la baterías.

En la medida en que lo exijan las leyes y reglamentos locales, Siemens recolectará y reciclará las baterías de este producto sin costo alguno. Comuníquese con su representante local de Síemens para obtener ínstruccíones sobre el envío de baterías.

*3.15. Los medicamentos incluidos* en *el producto médico* como *parte integrante de mismo, conforme al* ítem 7.3. *del* Anexo *de la Resolución GMC N'* 72/98 *que dispon sobre los Requisitos Esenciales de Seguridad* y *Eficacia de los productos médicos.* NIA

3. 16. *El grado de precisión atribuido* a *los productos médicos de medición. N/A*

César Assert $\phi$  Díaz DNI  $1/2.290/162$ Apoder ¦ado∕Legal Apoderado Lega<br>Manual de instrucciones NS S.A.

**Osear Fresa** Farm In .19565 **or**<br>**M**orifécnico **eme 5 S.A.**  $25$  de 25

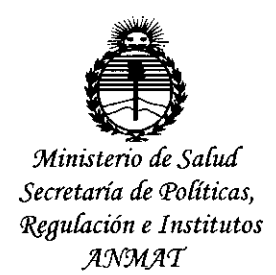

# **ANEXO** CERTIFICADO DE AUTORIZACIÓN E INSCRIPCIÓN

Expediente Nº: 1-47-3110-002972-15-1

El Administrador Nacional de la Administración Nacional de Medicamentos, Alimentos y Tecnología Médica (ANMAT) certifica que, mediante la Disposición Nº A C (  $\phi$  is  $\phi$  acuerdo con lo solicitado por Siemens S.A., se autorizó la inscripción en el Registro Nacional de Productores y Productos de Tecnología Médica (RPPTM), de un nuevo producto con los siguientes datos identificatorios característicos:

Nombre descriptivo: Sistemas de Exploración por Ultrasonido.

Código de identificación y nombre técnico UMDNS: 15-976 Sistemas de Exploración por Ultrasonido, de Uso General.

Marca(s) de (los) producto(s) médico(s): Siemens.

Clase de Riesgo: II.

Indicación/es autorizada/s: El Acuson X600 es un sistema portátil y digital para la captura de imágenes de ultrasonido de diagnostico.

Modelo/s: Acuson P500 y sus transductores P4-2, CH5-2, VF10-5, VF13-5, EC9-4.

Condición de uso: Venta exclusiva a profesionales e instituciones sanitarias.

Nombre del fabricante: Siemens Medical Solutions USA Inc.

Lugar/es de elaboración: -685 East Middlefield Road, Mountain View, CA 94043, Estados Unidos.

Se extiende a Siemens S.A. el Certificado de Autorización e Inscripción del PM-1074-646, en la Ciudad de Buenos Aires, a ...... 06 NOV. 2015, siendo su vigencia por cinco (5) años a contar de la fecha de su emisión. 9332 **DISPOSICIÓN Nº** 

 $\overline{ }$ 

**DR. LEONARBO VERNA**<br>SUBADMINISTRADOR NACIONAL DECRETO Nº 1368/2015<br>A.N.M.A.T.